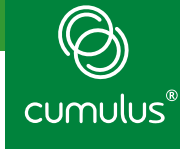

# Cumulus® VX**TM** Lab Guide Intro to Cumulus VX

*For Use with Cumulus VX*

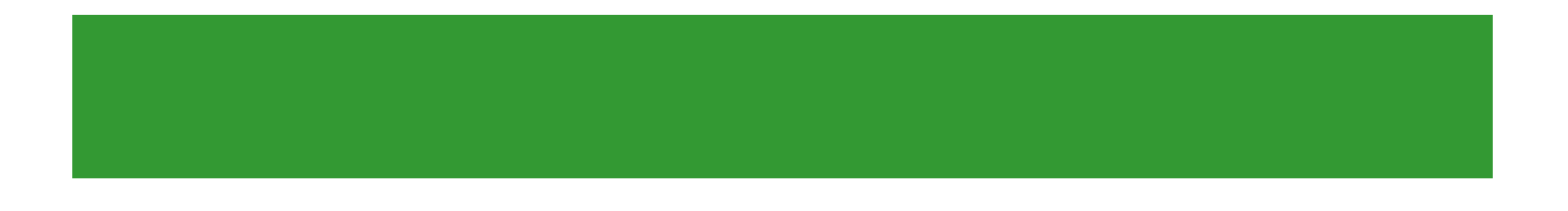

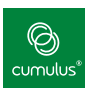

# **Contents**

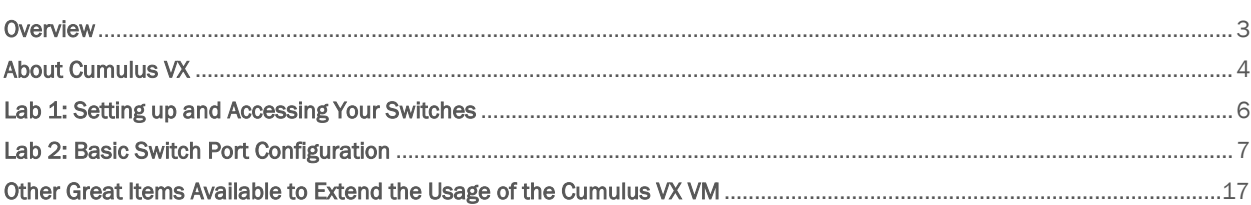

Version 1.5 December 10, 2015

© 2015 Cumulus Networks. Cumulus Networks, the Cumulus Networks Logo, and Cumulus Linux are trademarks or registered trademarks of Cumulus<br>Networks, Inc. or its affiliates in the U.S. and other countries. Other names may b used pursuant to a sublicense from LMI, the exclusive licensee of Linus Torvalds, owner of the mark on a world-wide basis.

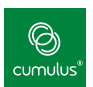

#### <span id="page-2-0"></span>**Overview**

#### **Objective**

This lab guide provides you with a basic run-through of the functionality and concepts within Cumulus Linux, using the Cumulus VX virtual machine.

## Lab Environment

The lab exercises are designed to be performed on your own laptop, using a two-switch topology on the Cumulus VX setup in VirtualBox. The architecture and topology is shown below in Figure 1.

| leaf1 |                    |      | leaf.            |
|-------|--------------------|------|------------------|
|       | swp1               | swp1 |                  |
|       | च swp <sub>≁</sub> | swp2 | ----<br>-------- |
|       | swp3               | swp3 |                  |
|       | swp4               | swp4 |                  |

Figure 1. Two-Switch Cumulus VX Environment Overview

Each Cumulus VX environment includes two interconnected switches, called leaf1 and leaf2. The lab automation script sets up the VMs and opens console terminals for each switch, which can then be used to perform the following exercises.

# **Prerequisites**

This lab guide assumes you have a basic understanding of networking and Linux operating systems, including how to use nano to edit files in Linux.

If you are new to Linux administration, there are introduction to Linux videos available at [https://cumulusnetworks.com/technical-videos/.](https://cumulusnetworks.com/technical-videos/)

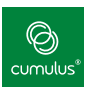

#### <span id="page-3-0"></span>About Cumulus VX

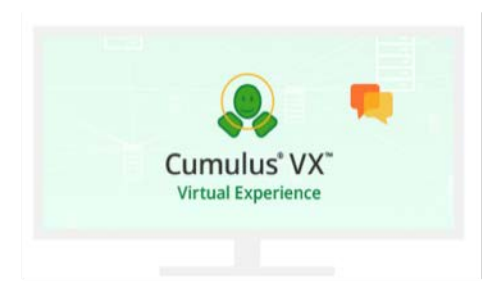

#### **TEST DRIVE PROTOTYPE LEARN DEVELOP**

Cumulus VX is a virtual appliance that helps potential customers and partners familiarize themselves with Cumulus Networks' technology, while providing existing customers and partners with a platform to prototype network operations and develop custom applications prior to deploying into production environments. Without the need for a bare metal switch or specialized hardware, Cumulus VX runs on many popular hypervisors, making traditional networking protocols such as BGP and MLAG, and Cumulus Networks-specific technologies such as Prescriptive Topology Manager (PTM), available for testing and configuration.

Data center cloud administrators and network engineers can leverage Cumulus VX. Some use cases for Cumulus VX include (but are not limited to):

- Learn: Cumulus VX will help IT and Network professionals get familiar with Open Networking and Cumulus Linux.
- Test drive: Shorten the evaluation period by testing Cumulus Linux features and functionality in your environment within your own timeframe, without needing to invest in any hardware platform.
- Prototype & Pre-Production Rollout: Existing customers can leverage Cumulus VX to experiment and design rollouts, minimizing errors and time to production.
- **Development:** Customers and partners can leverage Cumulus VX to develop custom, portable applications that you can seamlessly migrate to your production Cumulus Linux or RMP deployments.

Cumulus VX can run in the following environments:

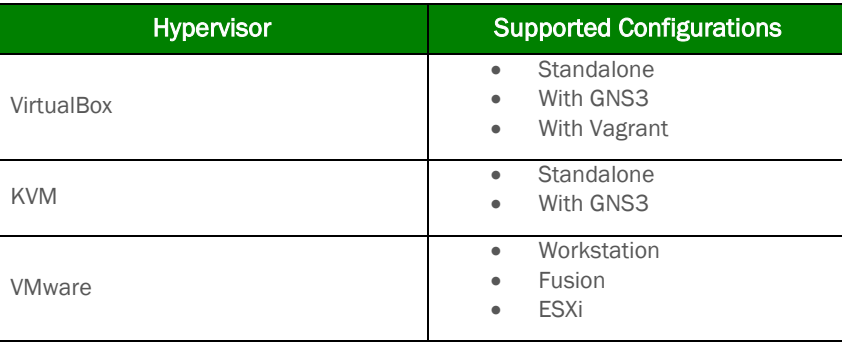

For more information, read the **[Getting Started Guide](https://docs.cumulusnetworks.com/display/VX/Cumulus+VX+Getting+Started+Guide)** and visit the **[Cumulus VX Community](https://community.cumulusnetworks.com/cumulus/categories/cumulus_vx)** to ask any questions or share your experiences.

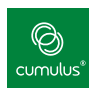

# Cumulus VX Features

Cumulus VX has the same foundation as Cumulus Linux and Cumulus RMP. It includes all the control plane elements of Cumulus Linux or Cumulus RMP, but does not have an actual ASIC or NPU for line rate performance or hardware acceleration. Essentially, switchd is not a part of Cumulus VX, and tools that interact with switchd, like cl-cfg, and other hardware management tools, are not available.

Thus, Cumulus VX is not a production-ready virtual switch or virtual router. It isn't meant to run on production switches or carry production data traffic.

However, you can use tools like jdoo in Cumulus VX to monitor the virtual switch, the same automation and zero touch provisioning tools, as well as security and QoS tools. And while you cannot upgrade the Cumulus VX operating system using apt-get upgrade|update or use ONIE, you can use apt-get to install additional software packages, whether they are Cumulus Linux-specific or Debian-specific.

The following table outlines the similarities and differences between Cumulus VX and other Cumulus Networks operating systems.

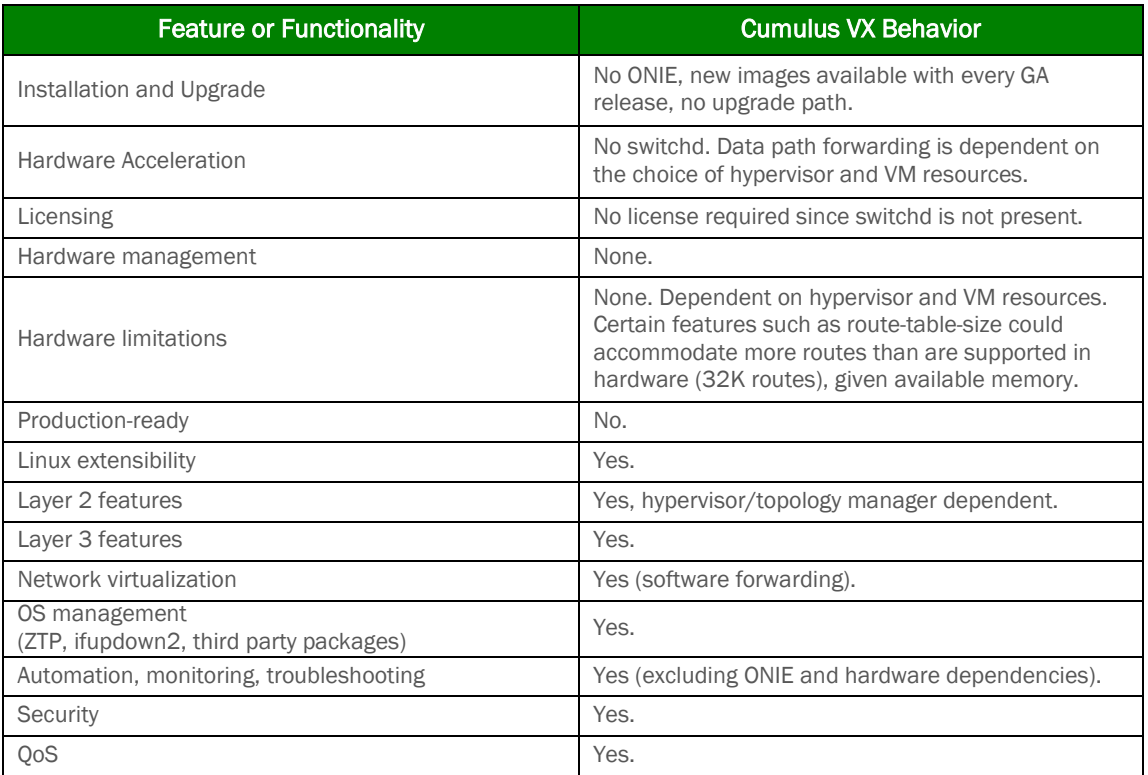

<span id="page-5-0"></span>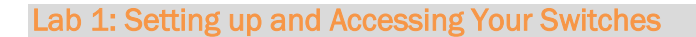

# **Objective**

Import the VirtualBox OVA and start the 2 leaf VMs.

#### **Goals**

- Install VirtualBox
- Import the OVA file
- Start the VMs

#### Procedure

- 1. Download the required VirtualBox files from **https://www.virtualbox.org/wiki/Downloads**
- 2. Install VirtualBox using the installation method for your chosen OS.
- 3. Once installed, launch the VirtualBox program.
- 4. If you have not done so, download the 2s-workbench.ova file from **https://cumulusnetworks.box.com/vx2s**
- 5. Begin the import. Click File → Import Appliance and follow the wizard to define your file location to import the OVA file.

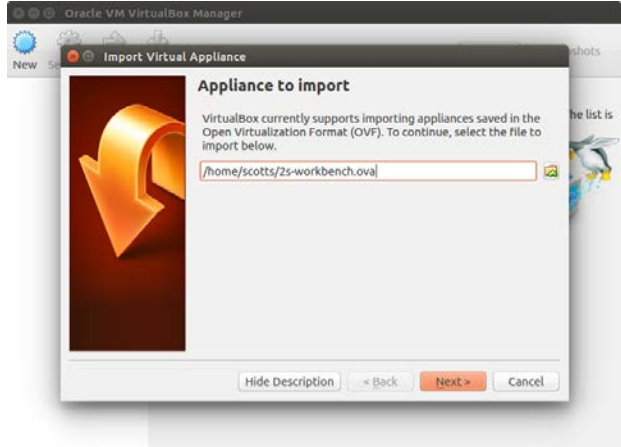

- 6. When the import finishes, you see two VMs, one for each switch in a stopped state.
- 7. Double-click each VM to start them. This opens console windows for each VM.
- 8. Click to select one, then press Enter to get a login prompt.

leaf1 login: cumulus Password: CumulusLinux!

leaf2 login: cumulus Password: CumulusLinux!

To free the mouse focus from the console window, you may need to press the right <Ctrl> key (Windows) or the left <Command> key (Mac).

This completes Lab 1.

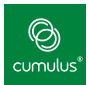

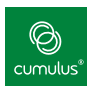

## <span id="page-6-0"></span>Lab 2: Basic Switch Port Configuration

#### Objective

Define and activate switch port interfaces and basic Layer 2 constructs.

The switches in this Cumulus VX environment have the first four front panel ports, swp1 through swp4, connected to each other respectively, so swp1 on leaf1 is connected to swp1 on leaf2, and so forth. The cabling is illustrated in Figure 2.

The link state for port swp1 through swp4 is down until each pair of ports is defined and configured on each switch, and after both corresponding ports are brought up.

#### Goals

- Verify ports swp1 through swp4 on each switch and verify connectivity.
- Create an LACP-bonded interface using ports swp1 and swp2.
- Create a bridge with two untagged bridge members (access switch ports).
- Show interface statistics.

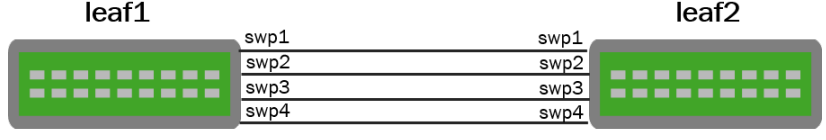

Figure 2. Lab Switch Port Cabling

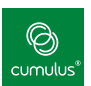

# Key Concepts

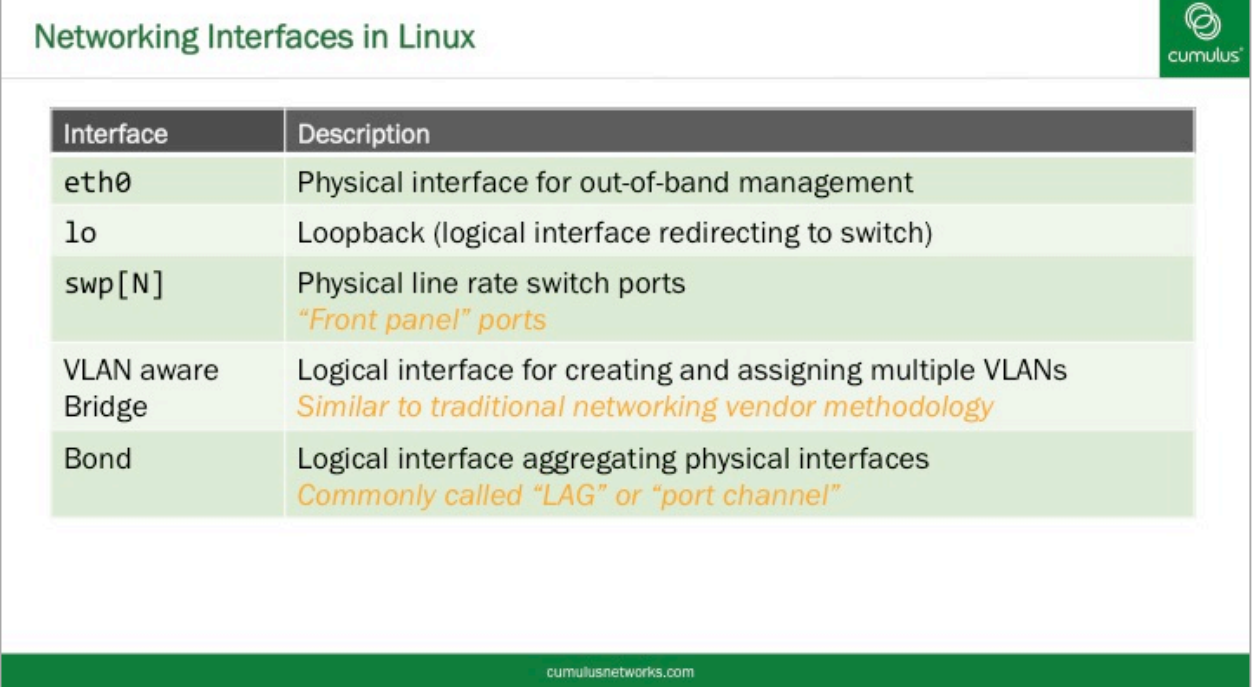

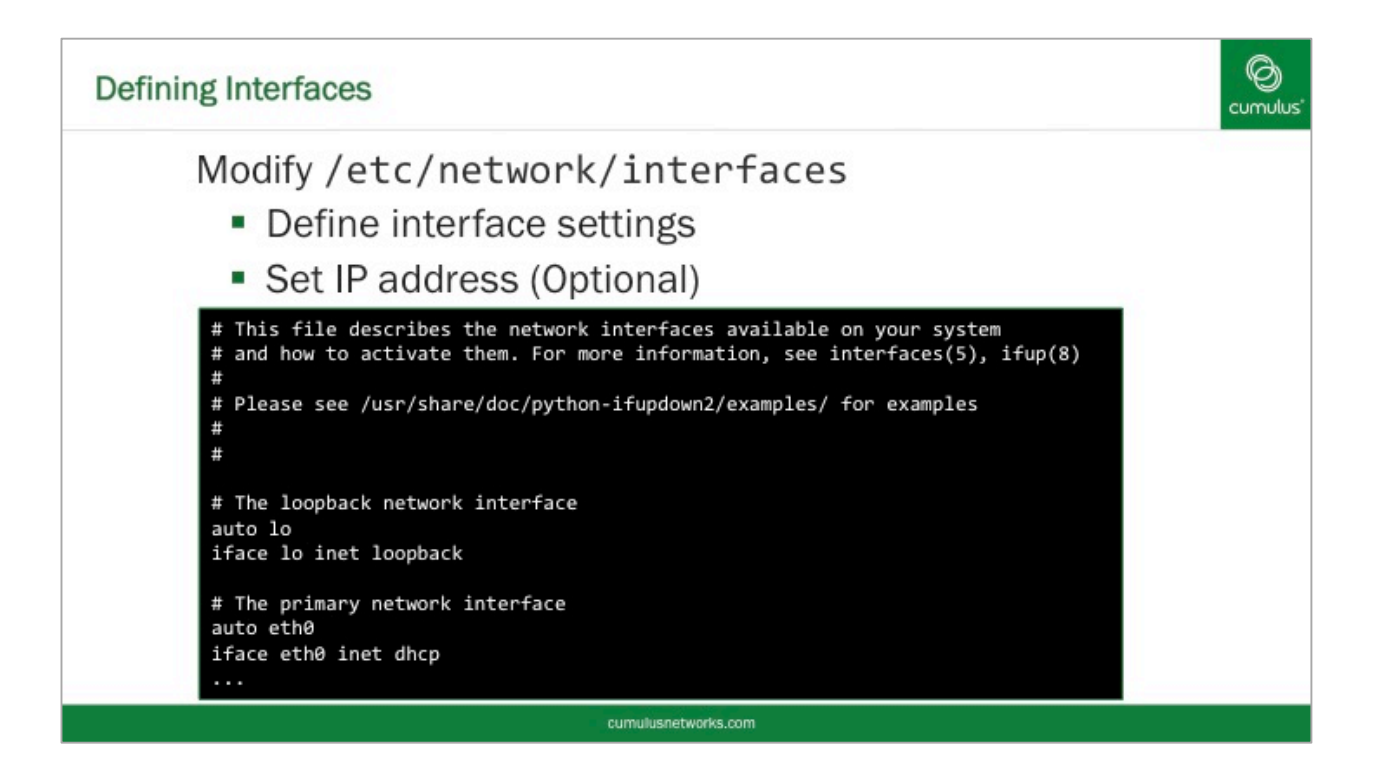

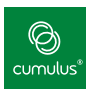

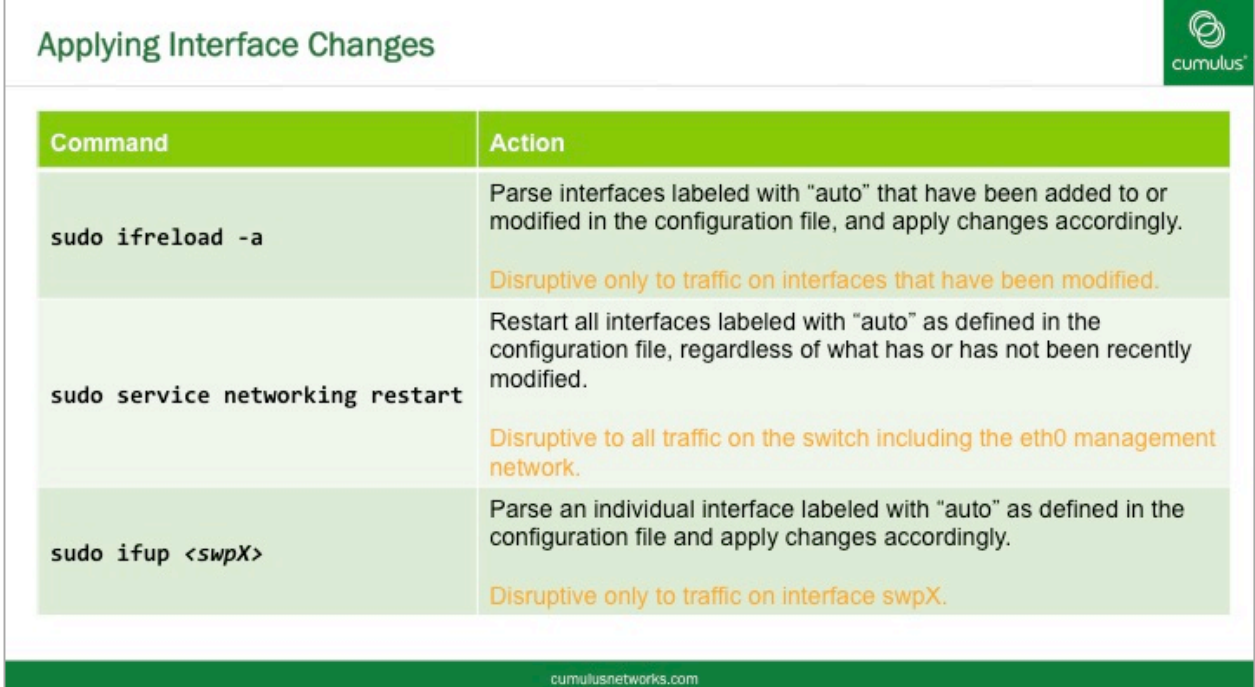

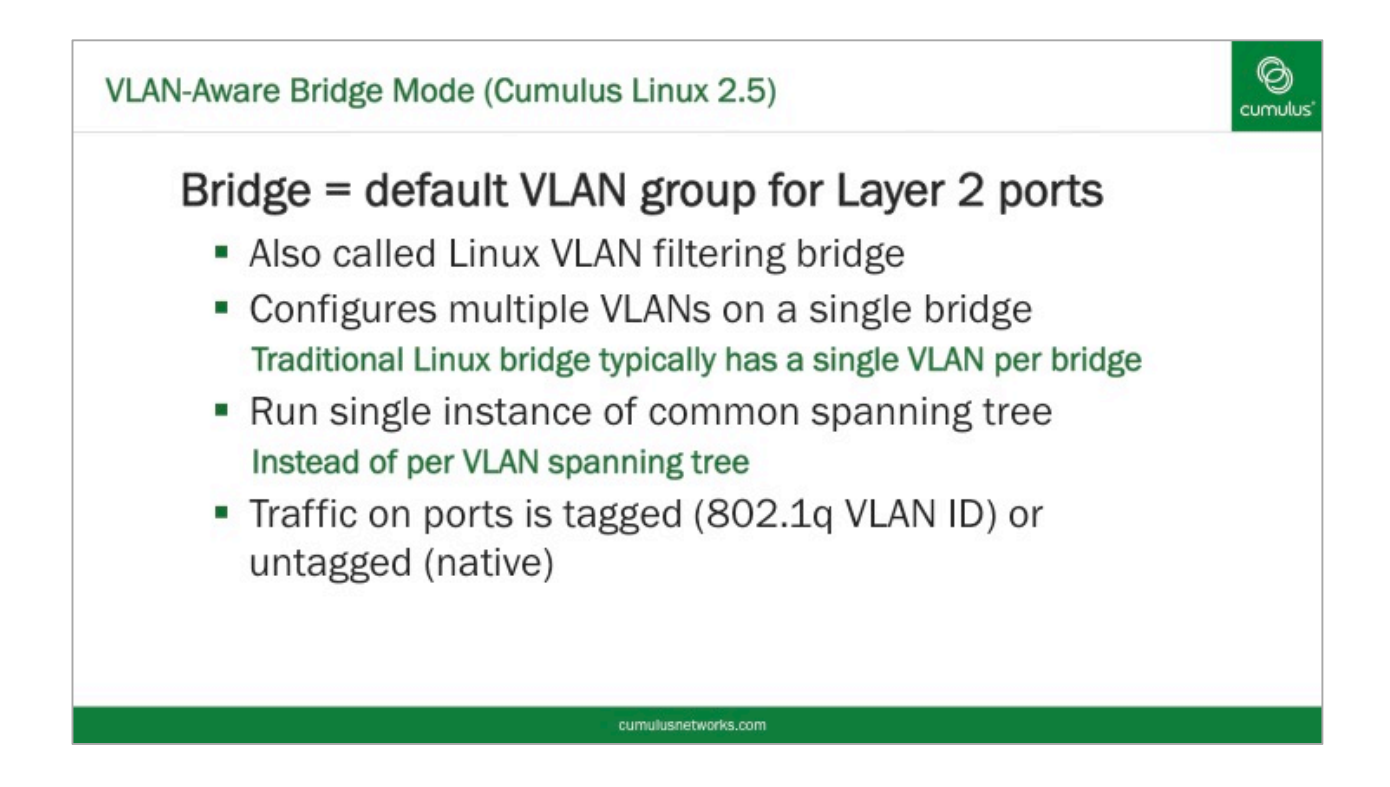

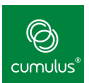

# Procedure

1. Review interface configuration concepts in Figure 3.

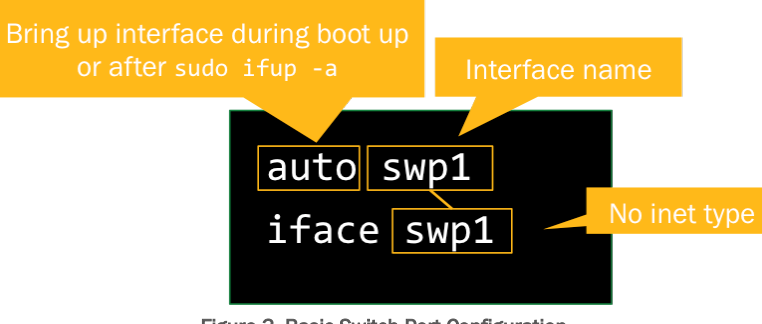

Figure 3. Basic Switch Port Configuration

2. Configure and activate two switch ports. Verify connectivity between switches.

Define swp1 and swp2 on leaf1. Do the same on leaf2.

leaf1:~\$ **sudo nano /etc/network/interfaces**

Add the following lines for swp1 and swp2:

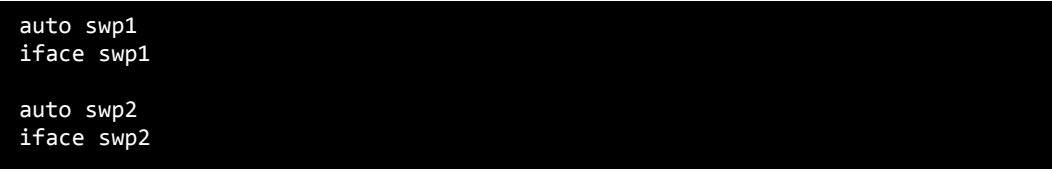

Save the /etc/network/interfaces file.

On leaf1, bring up swp1:

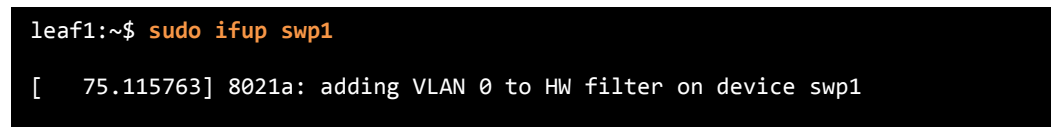

Go to leaf2, configure swp1 and swp2 similarly as above, and bring up swp1. This activates the link.

leaf2:~\$ **sudo ifup swp1**

[ 316.216799] 8021a: adding VLAN 0 to HW filter on device swp1

#### leaf1:~\$ **ip link show dev swp1**

```
3: swp1: <BROADCAST,MULTICAST,UP,LOWER_UP> mtu 1500 qdisc pfifo_fast state UP
mode DEFAULT qlen 500
     link/ether 08:9e:01:f8:95:0d brd ff:ff:ff:ff:ff:ff
```
Similarly, bring up swp2 on both leaf1 and leaf2.

leaf1:~\$ **sudo ifup swp2**

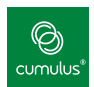

leaf2:~\$ **sudo ifup swp2**

#### 3. Create an LACP port bond (bundle/channel).

Assign ports swp1 and swp2 to a bonded interface. This creates a topology as shown below in Figure 4.

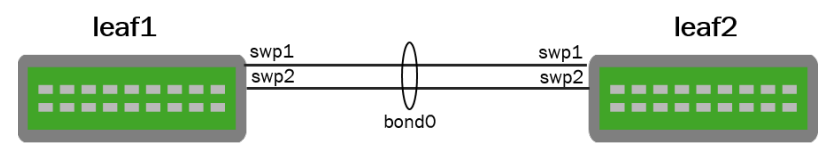

Figure 4. LACP Port Bond

Add the following stanzas to the /etc/network/interfaces file. Make sure this is done on both switches.

cumulus@leaf1\$ **sudo nano /etc/network/interfaces**

Add the following lines for bond0 on both leaf1 and leaf2:

```
auto bond0
iface bond0
   bond-slaves swp1 swp2
   bond-mode 802.3ad
   bond-miimon 100
   bond-lacp-rate 1
   bond-min-links 1
   bond-xmit-hash-policy layer3+4
```
4. Bring up the bonded interface on both leaf1 and leaf2:

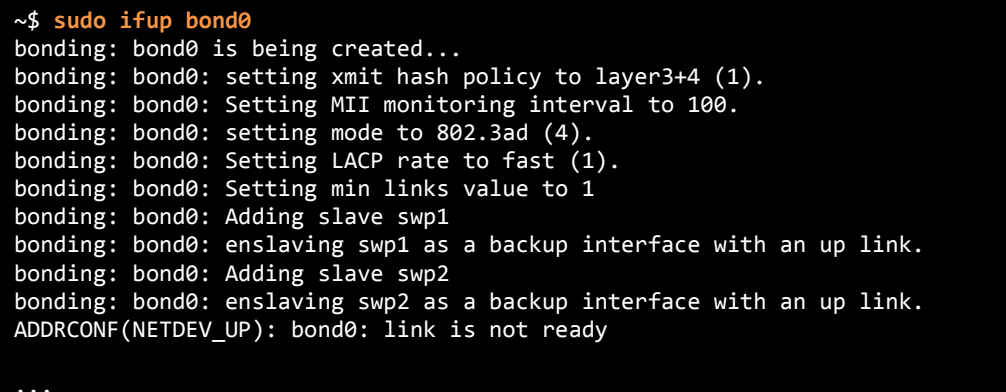

Once bond0 has been brought up on both switches, the bond becomes active:

ADDRCONF(NETDEV\_UP): bond0: link becomes ready

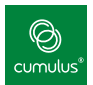

5. Check the bond interface status on both leaf1 and leaf2:

~\$ **cat /proc/net/bonding/bond0 | less** Ethernet Channel Bonding Driver: v3.7.1 (April 27, 2011) Bonding Mode: IEEE 802.3ad Dynamic link aggregation Transmit Hash Policy: layer3+4 (1) <mark>MII Status: up</mark> MII Polling Interval (ms): 100 Up Delay (ms): 0 Down Delay (ms): 0 802.3ad info LACP rate: fast Min links: 1 Aggregator selection policy (ad\_select): stable System Identification: 65535 6c:64:1a:00:2a:91 Active Aggregator Info: Aggregator ID: 1 Number of ports: 2 Actor Key: 17 Partner Key: 17 Partner Mac Address: 08:9e:01:f8:88:37 LACP Bypass Info: Allowed: 0 Timeout: 0 Slave Interface: swp1 MII Status: up Speed: 1000 Mbps Duplex: full Link Failure Count: 0 Permanent HW addr: 08:9e:01:f8:95:0d Aggregator ID: 1 LACP bypass priority: 0 Slave queue ID: 0 Slave Interface: swp2 MII Status: up Speed: 1000 Mbps Duplex: full Link Failure Count: 0 Permanent HW addr: 08:9e:01:f8:95:0e Aggregator ID: 1 LACP bypass priority: 0 Slave queue ID: 0

To quit the less command, type q.

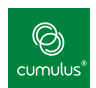

6. Configure a bridge containing two untagged members (switch access ports).

#### The next steps apply to both leaf 1 and leaf 2.

On both switches, configure ports swp3 and swp4 to be members of a bridge called *bridge* by adding the following stanzas to the /etc/network/interfaces file. This creates the topology illustrated in Figure 5.

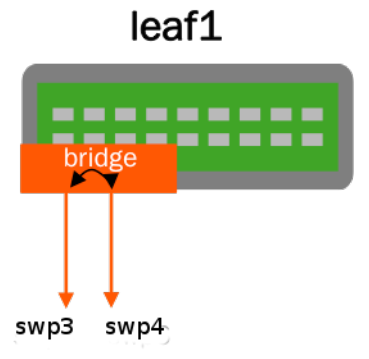

Figure 5. Bridge with Untagged Members

~\$ **sudo nano /etc/network/interfaces**

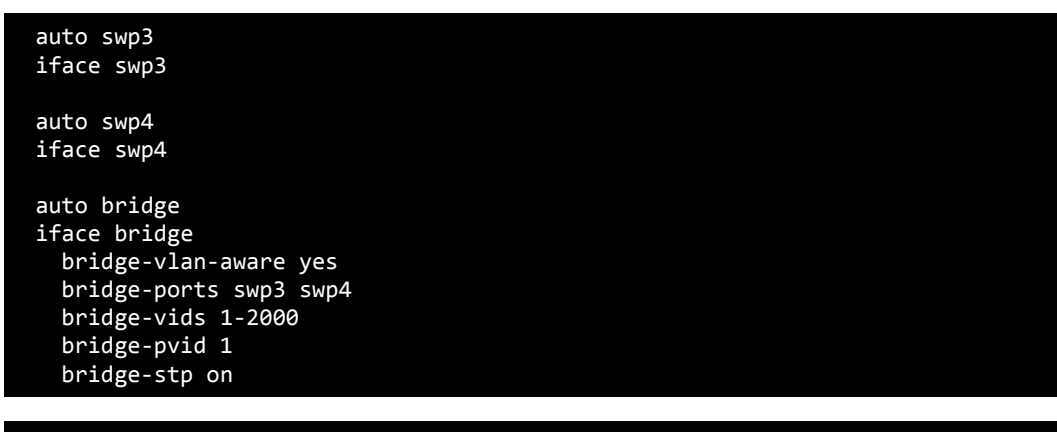

#### ~\$ **sudo ifreload -a**

**a.**

Configure the bridge on both switches before continuing with this lab.

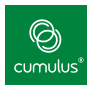

7. Show the bridge configuration.

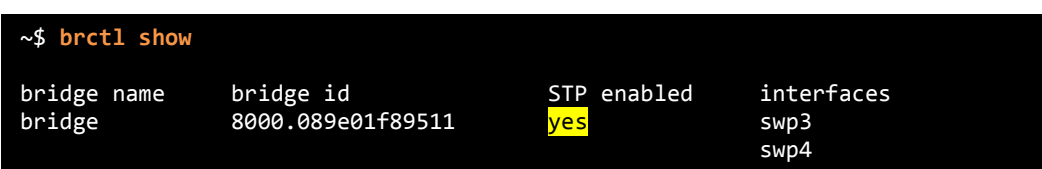

All hosts connected to either port swp3 or swp4, which are members of bridge, should have connectivity to each other at Layer 2 through the bridge. As there is no gateway specified on these segments, the hosts cannot route outside the subnet.

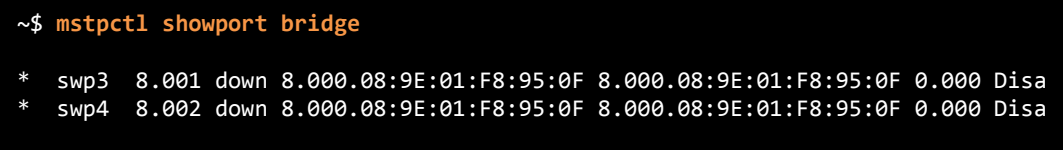

Show the spanning tree topology, like the root port, blocked ports, and so forth.

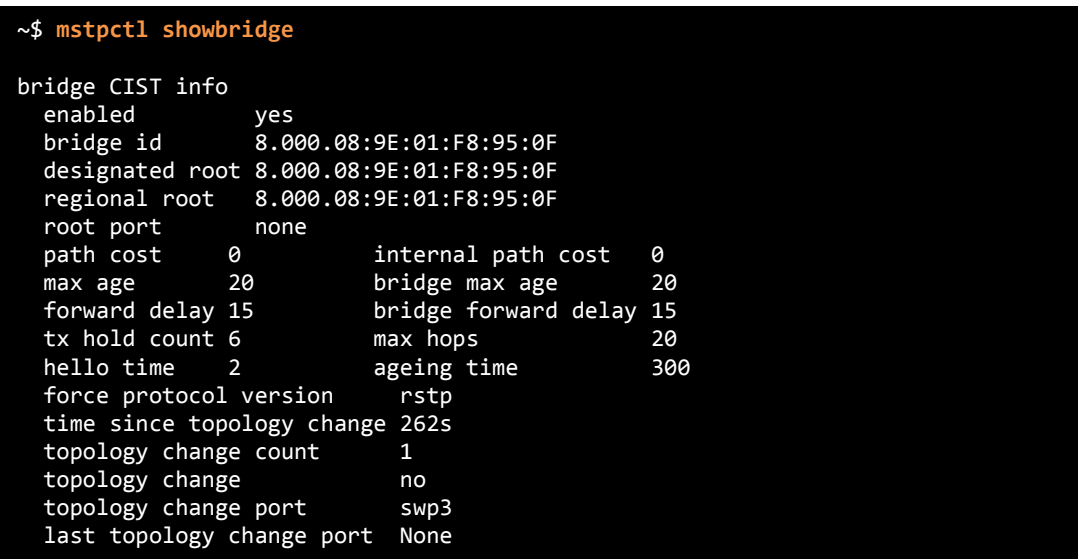

Show what VLANs are available on which ports.

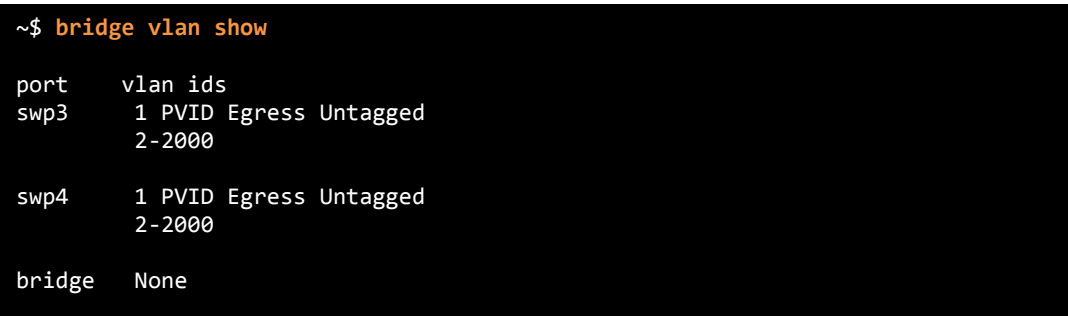

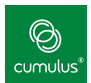

# Sample Answers for Lab 2

Here are sample **/etc/network/interfaces** files you can use to check your work.

#### switch 1: switch 2:

# The loopback network interface auto lo iface lo inet loopback # The primary network interface auto eth0 iface eth0 inet dhcp auto swp1 iface swp1 auto swp2 iface swp2 auto bond0 iface bond0 bond-slaves swp1 swp2 bond-mode 802.3ad bond-miimon 100 bond-lacp-rate 1 bond-min-links 1 bond-xmit-hash-policy layer3+4 auto swp3 iface swp3 auto swp4 iface swp4 auto bridge iface bridge bridge-vlan-aware yes bridge-ports swp3 swp4 bridge-vids 1-2000 bridge-pvid 1 bridge-stp on

# The loopback network interface auto lo iface lo inet loopback # The primary network interface auto eth0 iface eth0 inet dhcp auto swp1 iface swp1 auto swp2 iface swp2 auto bond0 iface bond0 bond-slaves swp1 swp2 bond-mode 802.3ad bond-miimon 100 bond-lacp-rate 1 bond-min-links 1 bond-xmit-hash-policy layer3+4 auto swp3 iface swp3 auto swp4 iface swp4 auto bridge iface bridge bridge-vlan-aware yes bridge-ports swp3 swp4 bridge-vids 1-2000 bridge-pvid 1 bridge-stp on

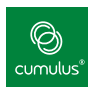

# Bonus Exercise: Using netshow

1. Install **netshow**.

**netshow** is a strong package of support tools built on the Python language.

Install the needed packages:

cumulus@leaf1\$ **sudo apt-get update**

cumulus@leaf1\$ **sudo apt-get install netshow**

#### 2. Show networks configurations with netshow.

In the Cumulus VX environment, you cannot run all of the **netshow** options, but here are two that work.

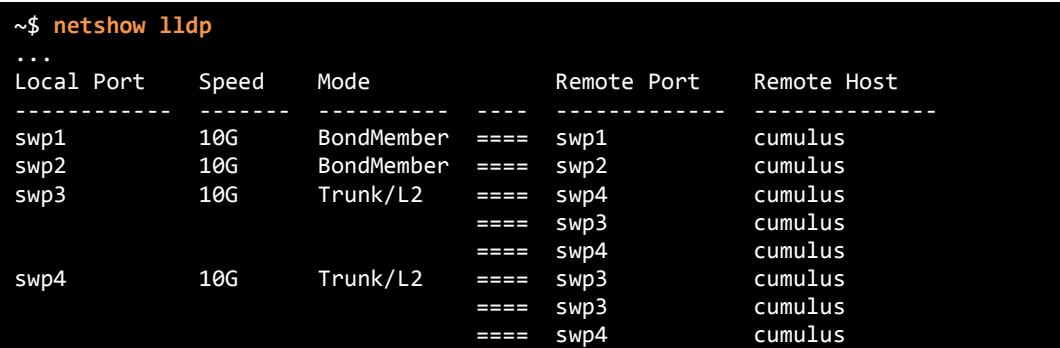

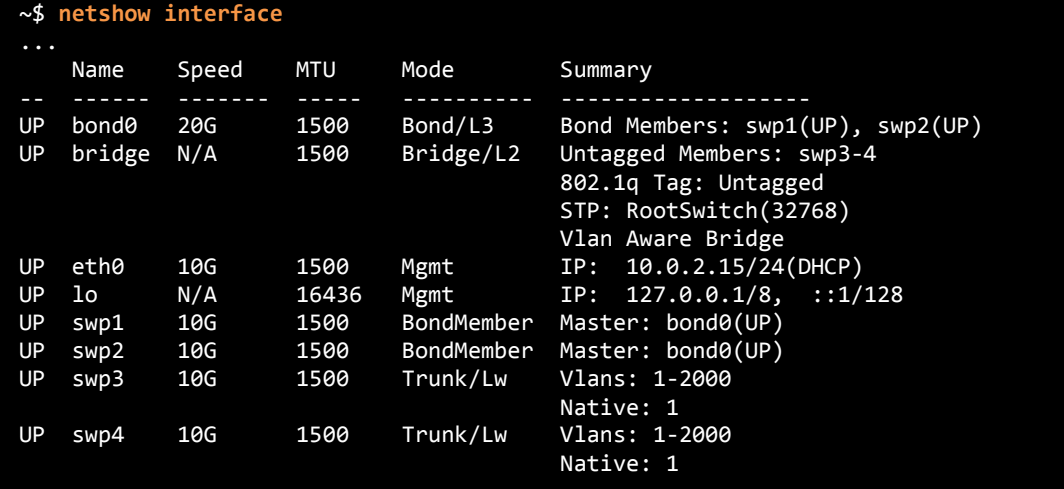

This completes Lab 2.

1

![](_page_16_Picture_1.jpeg)

## <span id="page-16-0"></span>Other Great Items Available to Extend the Usage of the Cumulus VX VM

#### **GitHub**

The Cumulus Networks Customer Engineering team has been hard at work to provide easy-to-use demos to help end users get demos and test environments set up quickly.

#### <https://github.com/CumulusNetworks/cumulus-vx-vagrant/>

In this repo you have access to help you build the following demos:

- clos-bgp
- clos-ospf unnumbered
- MLAG

Note: Because you need Ansible to run these demos, they are currently not accessible on Windows.

# Cumulus Networks Open Networking Community

Our Cumulus Networks Community is here to assist in any way we can. It provides a place for users to ask questions, get information, and share experiences with others in our community.